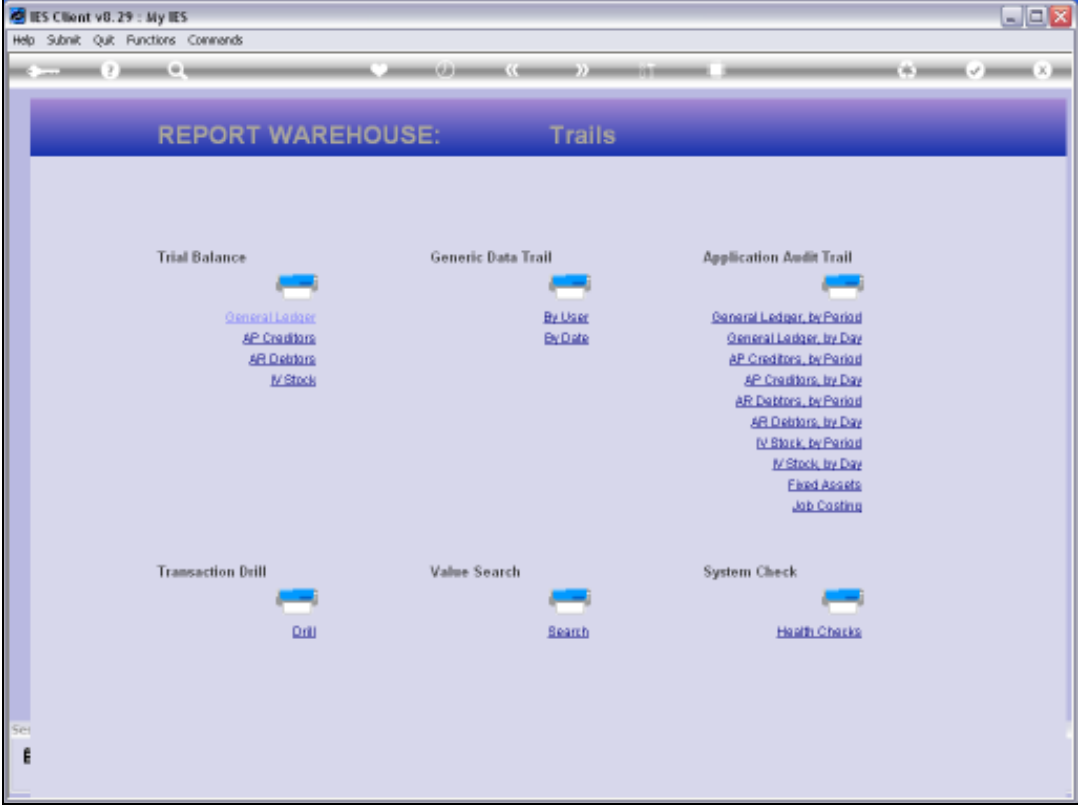

Slide notes: Day Audit Trails for Debtors can be performed from the Audit Trails section in the Report Warehouse and also from the AR Debtors menu.

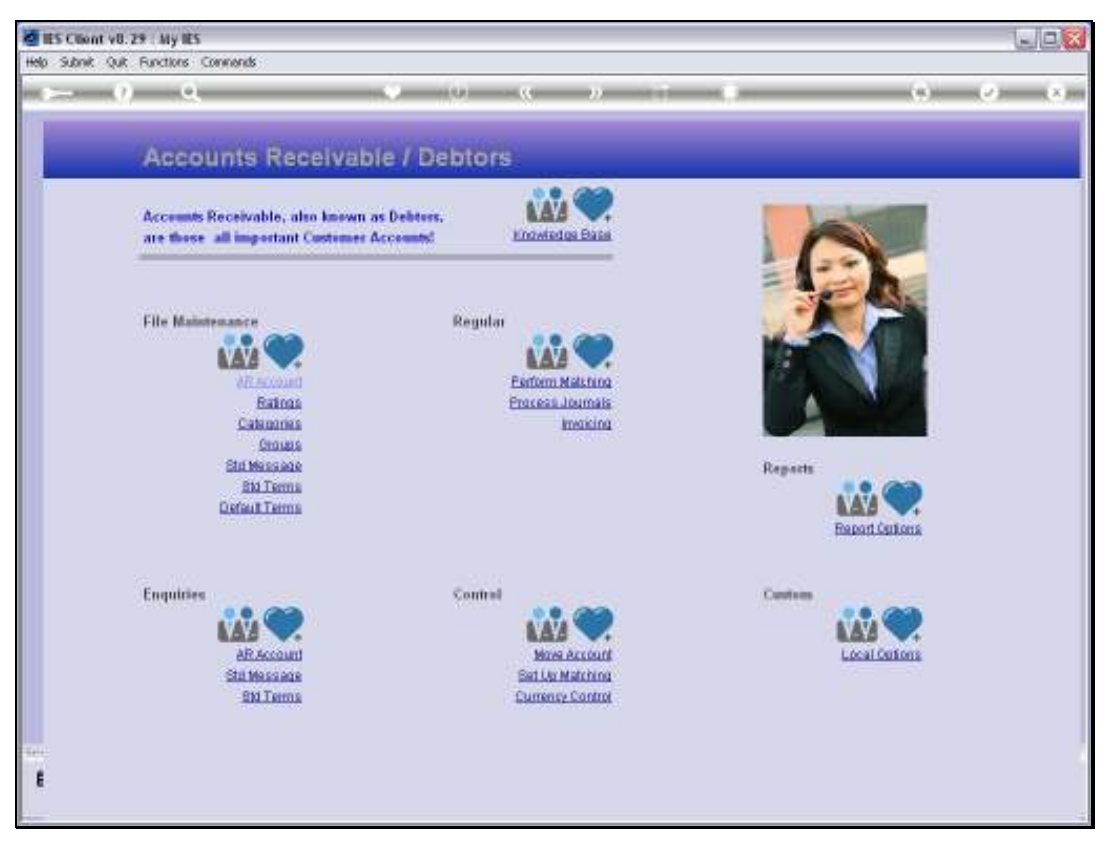

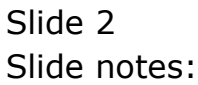

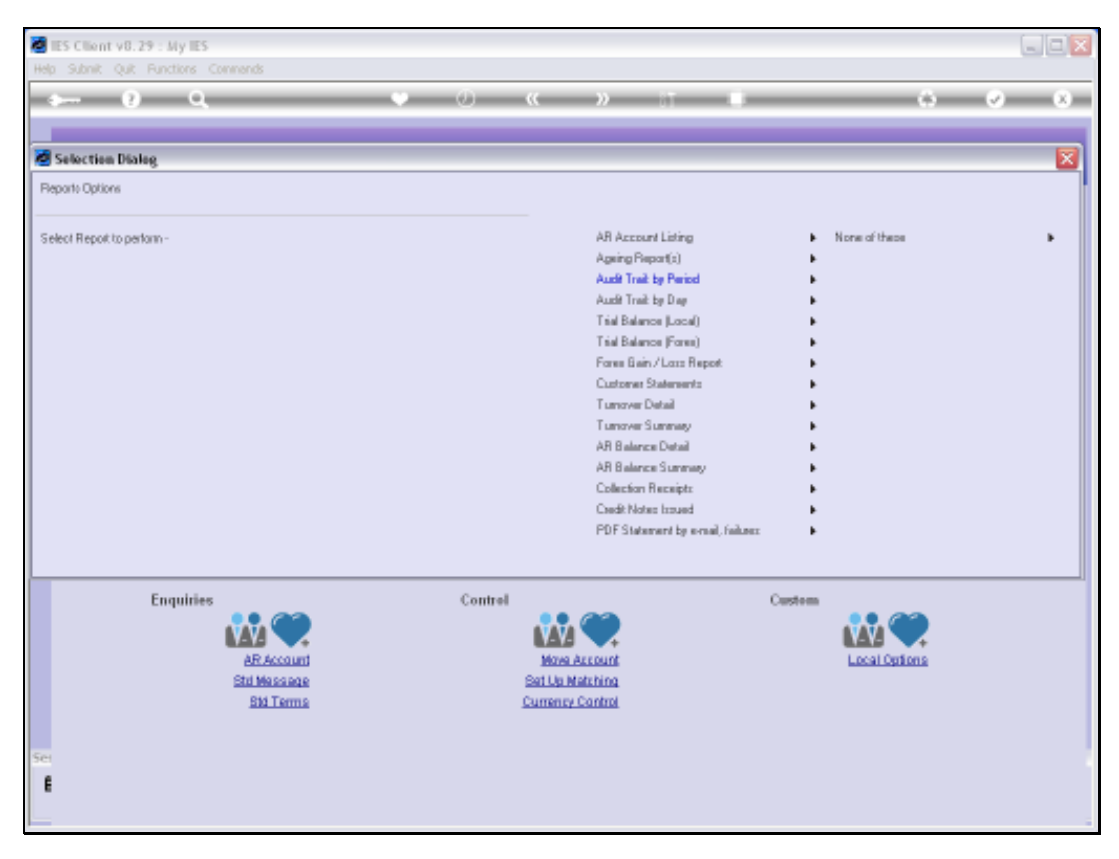

Slide 3 Slide notes:

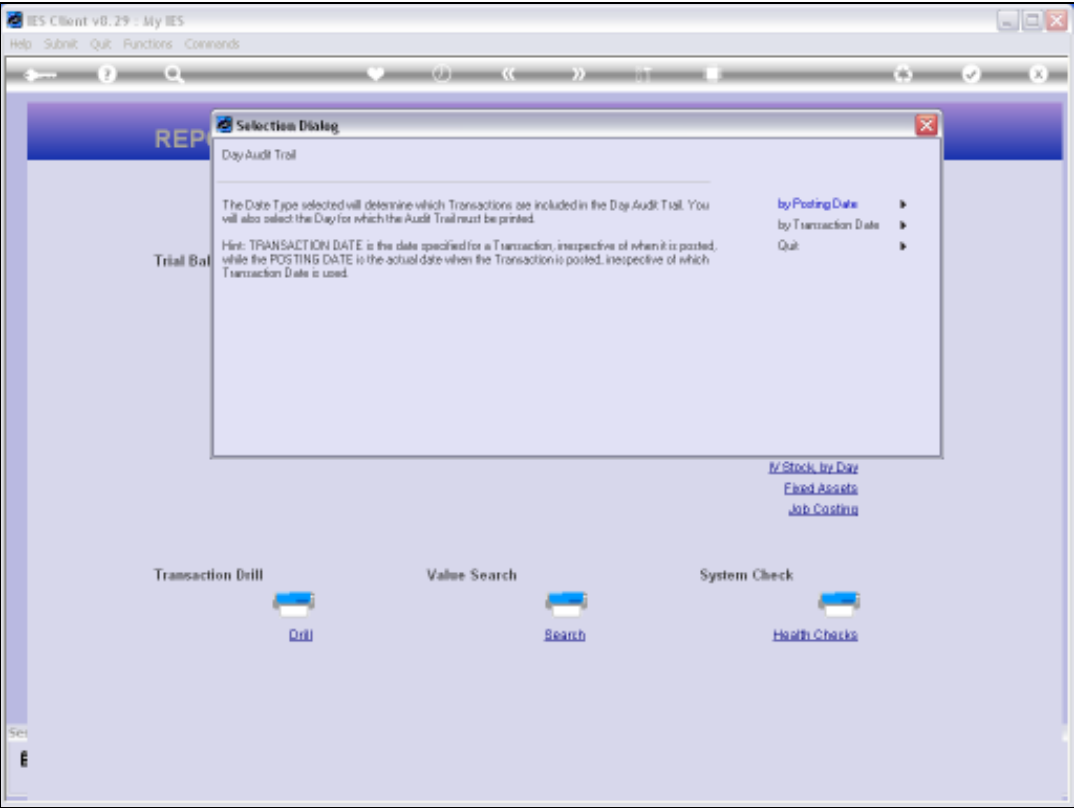

Slide notes: A Day Audit Trail is always performed for a selected Date, but since all Transactions have a dual property for Posting and Transaction Dates, which can be the same or different, we always perform a Day Audit Trail on a choice of Posting Date or Transaction Date.

Slide 5 Slide notes:

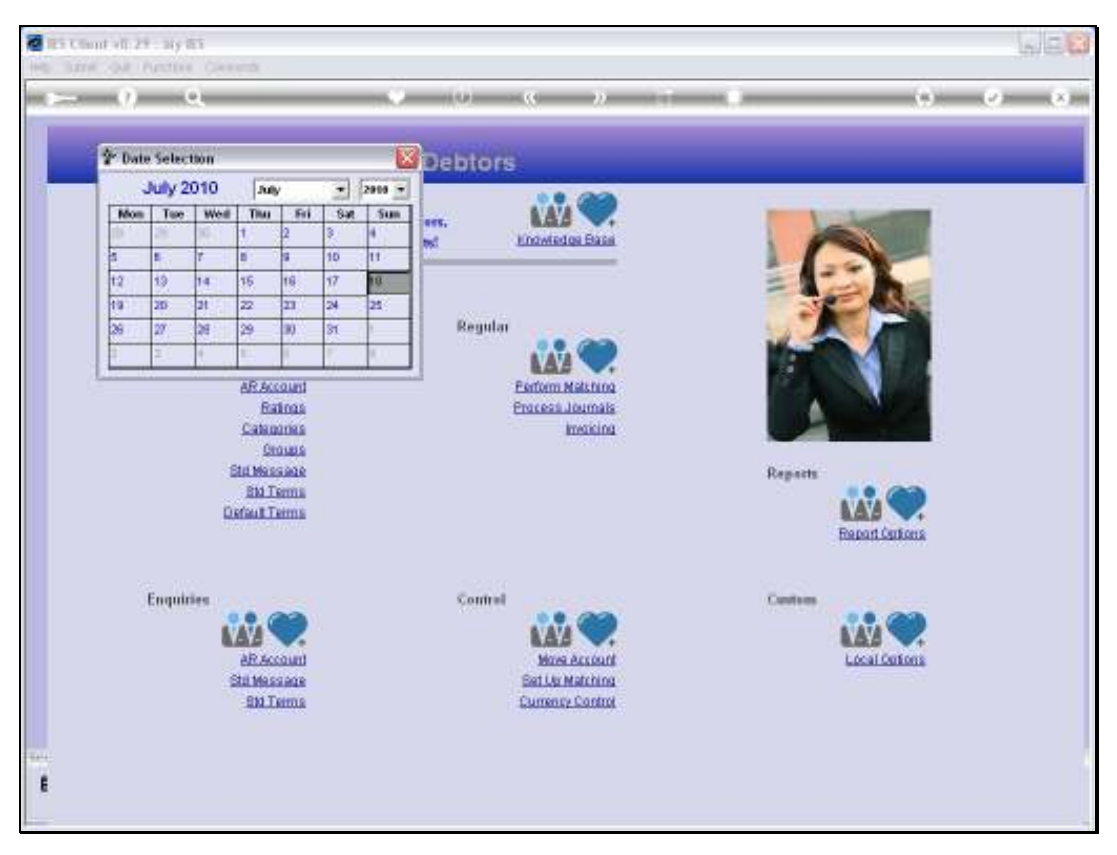

Slide 6 Slide notes:

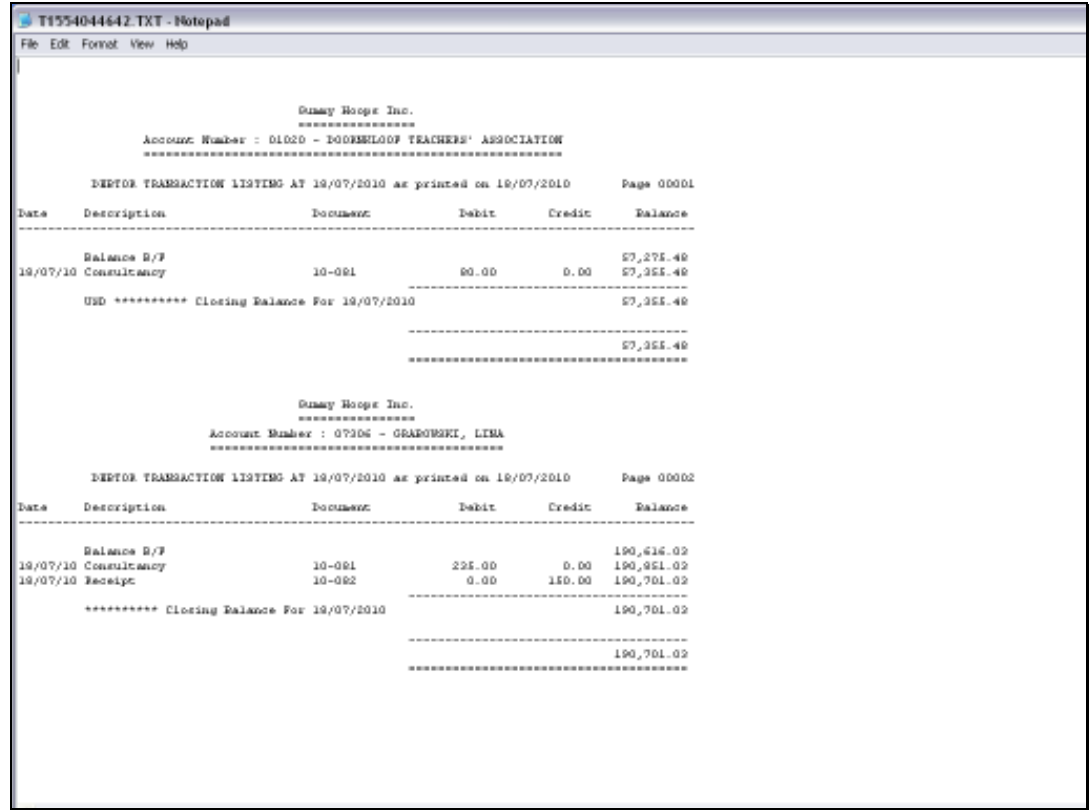

Slide notes: The Day Audit Trail is a Debit / Credit / Balance format, and is based on the system standard, or as in this example, based on the Local set up for DCB Audit Trails.

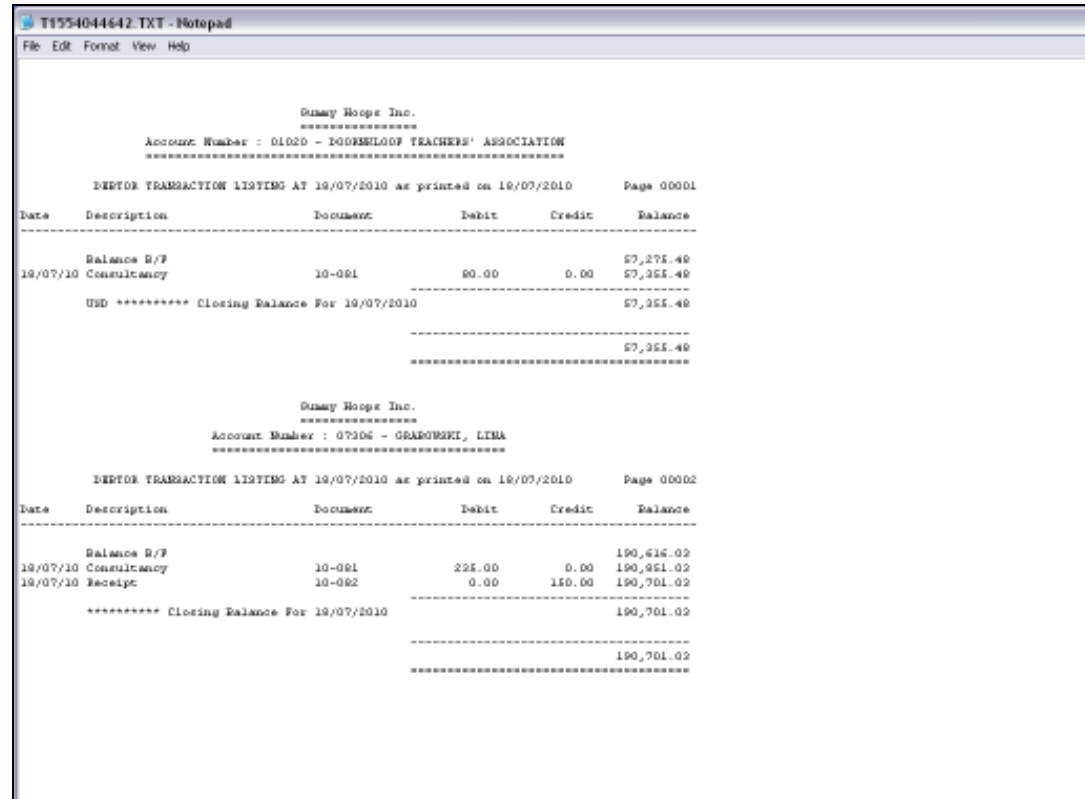

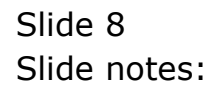

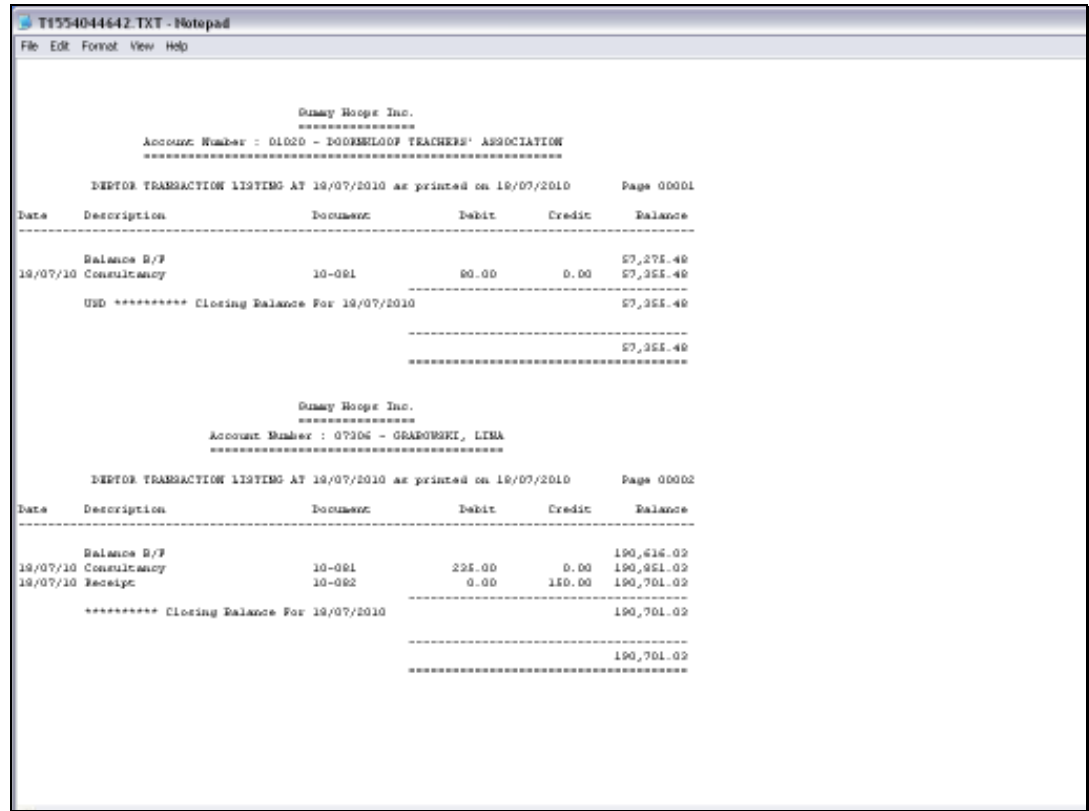

Slide notes: The DCB Audit Trail format has the capability to automatically sense Forex Accounts and use Forex Values for such Accounts on the Day Audit Trail, while using Local Currency Values for all non-Forex Accounts.

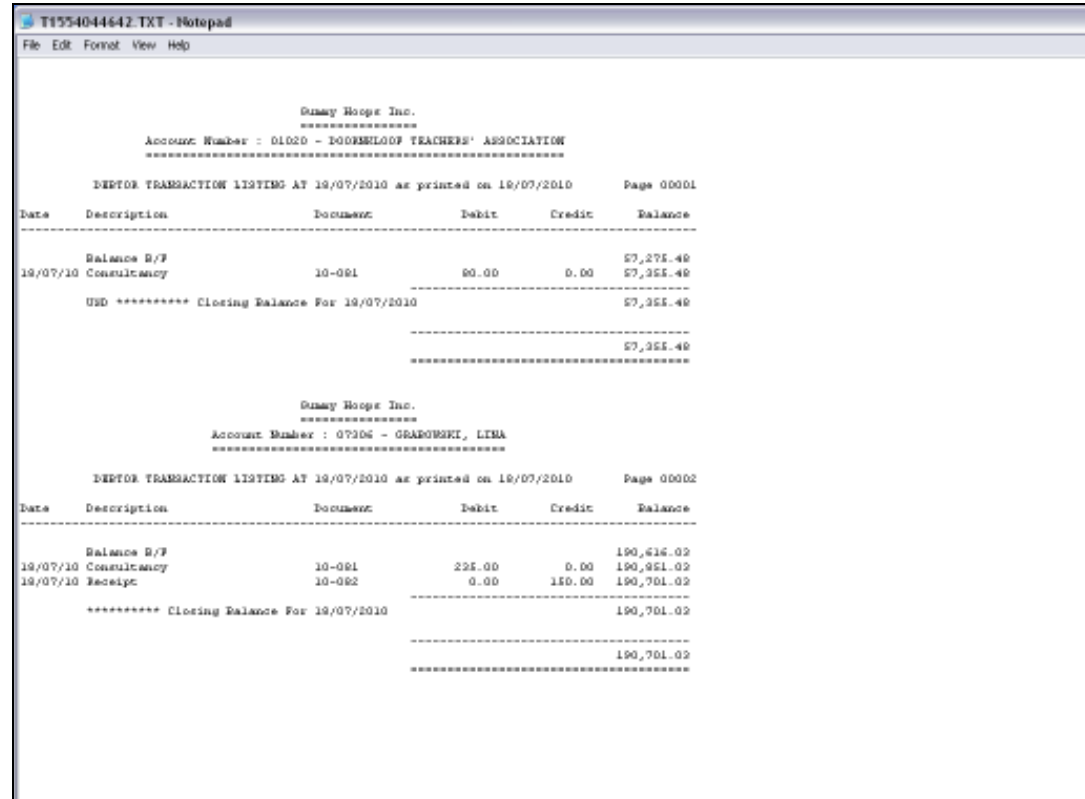

Slide 10 Slide notes: